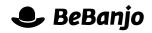

# Release note

## Improvements to Sequence and Movida integration

#### Release date: 11 September 2014

We've made a small but very useful change to Sequence that improves its integration with Movida, hopefully this will make your day job that little bit easier!

This release note describes what has changed in full, and as usual you can contact **support** or your technical account manager for further clarification.

#### BeBanjo reference(s)

| Application | Issue | Title                                             |
|-------------|-------|---------------------------------------------------|
| sequence    | 264   | Open Title or Schedule Entry in Movida from a job |

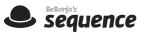

### There and back again...

For those customers who use Movida and Sequence it has always been possible to jump over to Sequence for a Schedule Entry by clicking the **Show in Sequence** link to show its workflow tasks.

However, if you're working on a Job in Sequence and need to edit its Schedule Entry or find out more details about the Title that wasn't very easy to achieve - until now!

When a Job in Sequence is linked to a Title in Movida you'll now see a new **catalog** link, and the **scheduling windows** date range is now a link:

|                               |                                                                   | Workflow tasks   Timeline                                                                          |
|-------------------------------|-------------------------------------------------------------------|----------------------------------------------------------------------------------------------------|
| Bad Neighbo                   | urs_BBFC catalog edit delete                                      |                                                                                                    |
|                               |                                                                   |                                                                                                    |
| Licensor                      | Universal Pictures                                                | <u>Report a problem</u>                                                                            |
| Licensor<br>Scheduling window | Universal Pictures<br>September 8, 2014 – January 7, 2015         |                                                                                                    |
|                               |                                                                   | <u>Report a problem</u> Platform files are ready in <u>edit delete</u> PreQC\Awaiting Orders FILM. |
| Scheduling window             | September 8, 2014 – January 7, 2015                               | Platform files are ready in <u>edit delete</u>                                                     |
| Scheduling window<br>Due date | September 8, 2014 – January 7, 2015<br>September 8, 2014 (On Air) | Platform files are ready in PreQC\Awaiting Orders FILM.                                            |

Clicking the **catalog** link will show the Title in the Catalog, and clicking the **scheduling window** dates will show the Schedule Entry in the Schedule page. Easy!